## **Subject Teacher**

## **ALL ENTRIES AND BROAD SHEET**

ONCE THE MARKS ARE FILLED BY THE TEACHER, THE TEACHER CAN SEE ALL THE ENTRIES AT ONE GO AND CAN ASLO PRINT THEM.

$$
8 - A
$$
 Eng

lish **All Entries** 

**Broad-Sheet** 

NEED TO CLICK ALL

## ENTRIES AND BROAD-SHEET.

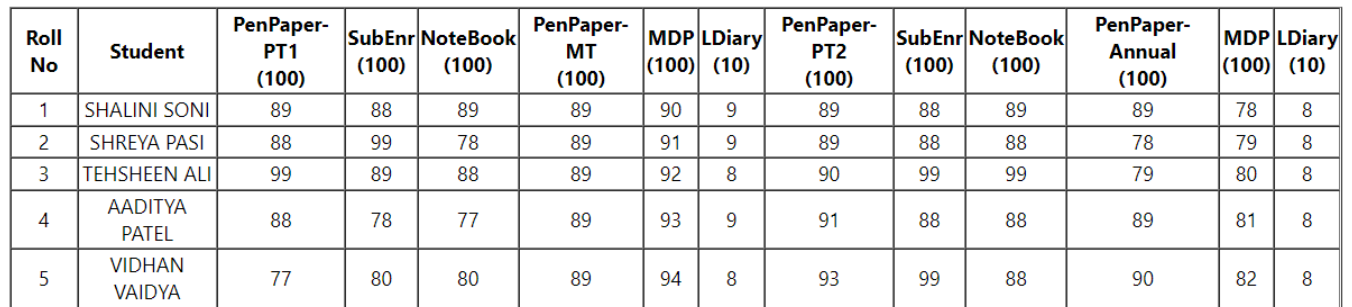

## THE SYSTEM WILL GENERATE A CONSOLIDATED SHEET OF ALL THE MARKS ENTRIES DONE BY THE TEACHER FOR THAT PARTICULAR CLASS AND SUBJECT. THE REPORT IS PRINT READY.

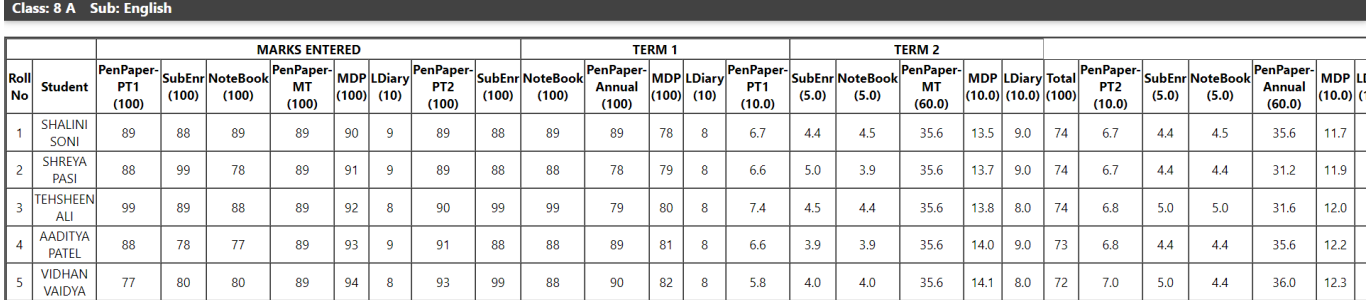

THE SYSTEM ALSO SHOWS THE BROAD-SHEET FOR THE MARKS ENTERED BY THE TEACHERS. THE REPORT IS PRINT READY.

Unique solution ID: #1080 Author: Vibhore Ojha Last update: 2023-03-17 18:08